# New Student Enrollment CHECKLIST DURING REMOTE ACCESS PERIOD

### I want to attend college for the first time.

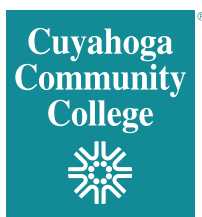

#### Submit the following items prior to registration:

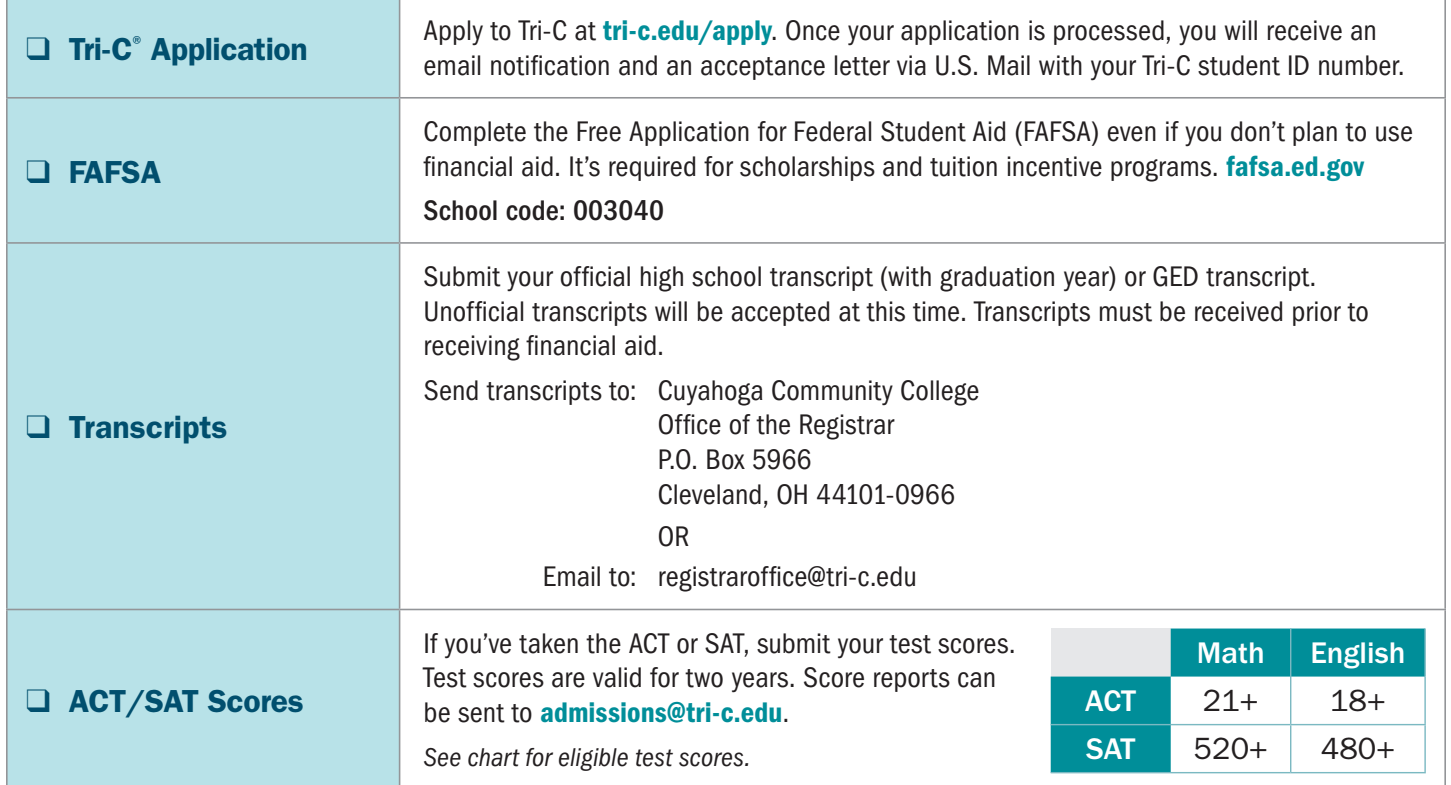

#### Complete the following:

**Orientation** 

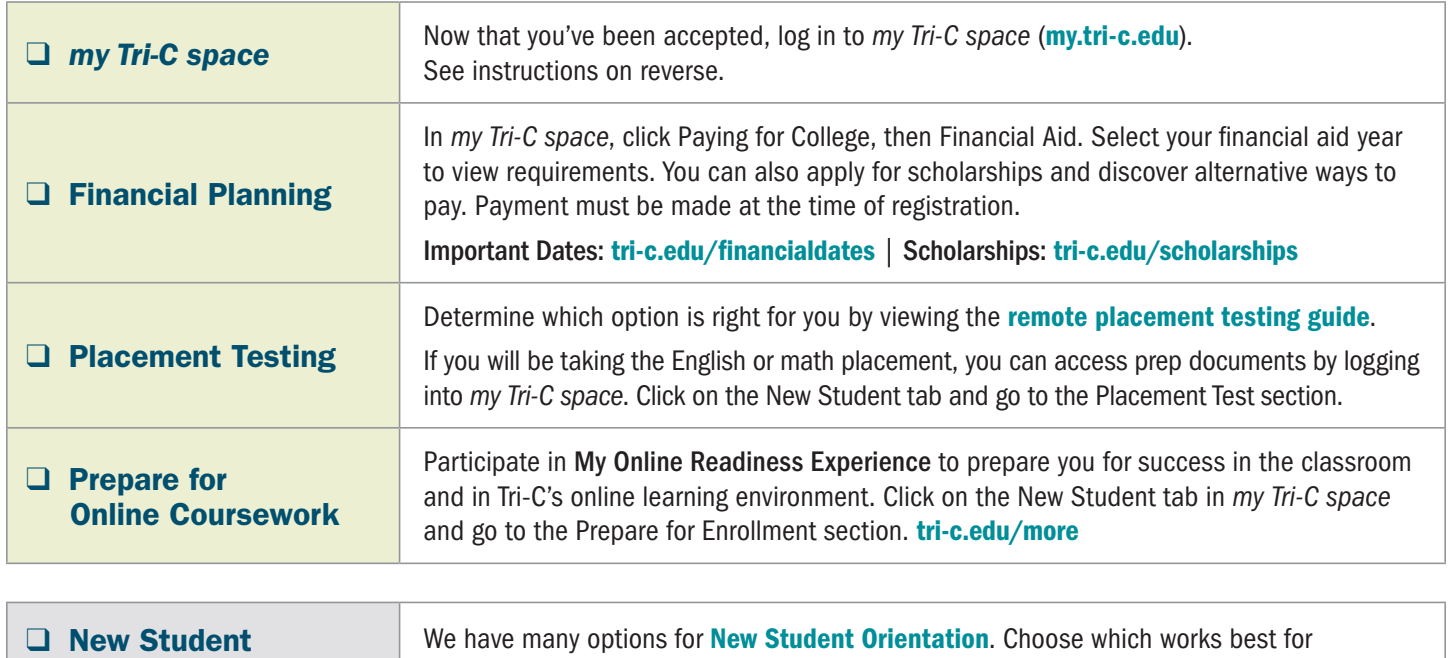

your schedule.

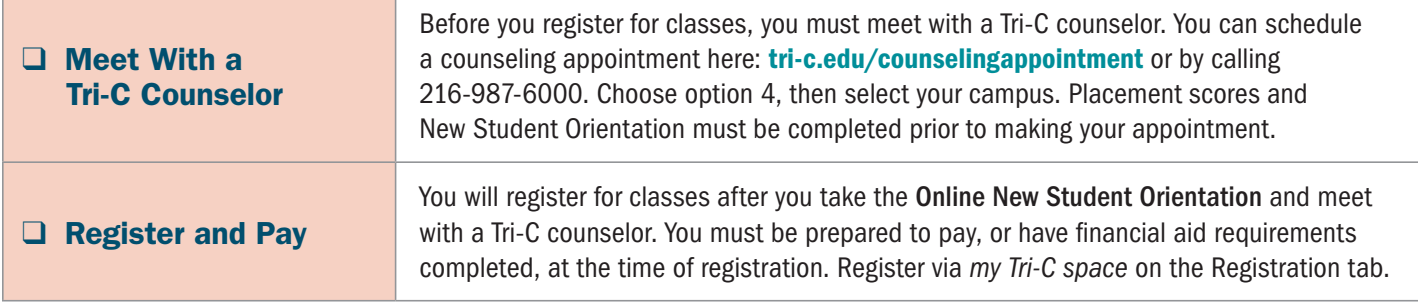

#### Signing in to *my Tri-C space*

As soon as your application is processed, the College will generate your *my Tri-C space* account. Here, you will find important information regarding registration, financial aid and course planning. You can also access your student email through *my Tri-C space*. Check your email regularly for important updates.

- 1. Go to tri-c.edu
- 2. Click "Change Your Password" to create a password.
- 3. Enter your Tri-C ID (S#) and click "Continue."
- 4. Enter your date of birth as your old password. (M/D/YYYY format with no leading zeros.)
- 5. Create a new password. Re-enter the password.
- 6. Click the Change button. You will be redirected to the *my Tri-C space* login page.
- 7. Log in using your Tri-C ID and the password you just created. (You will need to create a new password every 120 days.)

## CONTACT US!

Questions regarding admissions: *Ask a recruiter |* [www.tri-c.edu/recruiters](http://www.tri-c.edu/recruiters) Questions regarding New Student Orientation, registration and more: *Ask a success specialist* [www.tri-c.edu/studentsuccessspecialist](http://www.tri-c.edu/studentsuccessspecialist ) Questions regarding financial aid and scholarships: [www.tri-c.edu/financialaid](https://www.tri-c.edu/paying-for-college/financial-aid-and-scholarships/index.html)

### Questions regarding transcripts:

[www.tri-c.edu/transcripts](https://www.tri-c.edu/transcripts/)

Ask Tri-C [tri-c.edu/ask](http://tri-c.edu/ask) Live Chat [tri-c.edu/livechat](http://tri-c.edu/livechat) Phone 216-987-6000

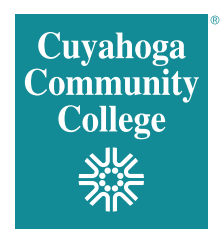